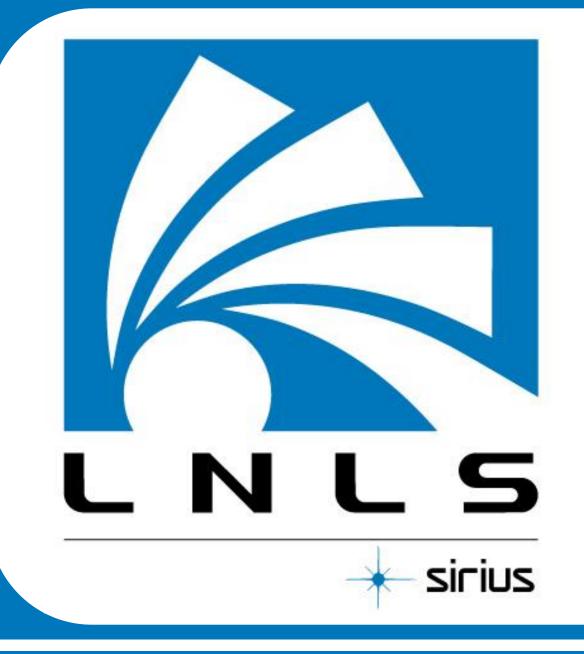

# LABWEB

# **LNLS Beamlines Remote Operation System**

Hugo Slepicka<sup>1\*</sup>, Marcio Barbosa<sup>1</sup>, Diego Omitto<sup>1</sup>, Rodrigo Bongers<sup>1</sup>, Mateus Cardoso<sup>1</sup>, Jean Polli<sup>1</sup>, Daniela de Oliveira<sup>1</sup>, Junior Mauricio<sup>1</sup>, Cristiane Rodella<sup>1</sup>, Henrique Canova<sup>1</sup>, Marcelo Xavier<sup>1</sup>, Harry Westfahl Jr<sup>1</sup>

<sup>1</sup> Brazilian Synchrotron Light Laboratory 10000 Giuseppe Maximo Scolfaro Street, Campinas, SP 130830-970, Brazil

\*Corresponding author: hugo.slepicka@lnls.br

## **About LabWeb Project**

- Aimed to allow remote operation of LNLS beamlines by the user community.
- Beta version in 2010 as proof of concept.
- New version in 2012 using open source platform Science Studio developed at CLS.
- So far provided remote operation of three LNLS beamlines: SAXS1, XAFS1 and XRD1.
- Expectation to provide this remote way of performing experiments to all other beamlines.

#### Figure 4: SAXS1, XAFS1 and XRD1 Data View Tab

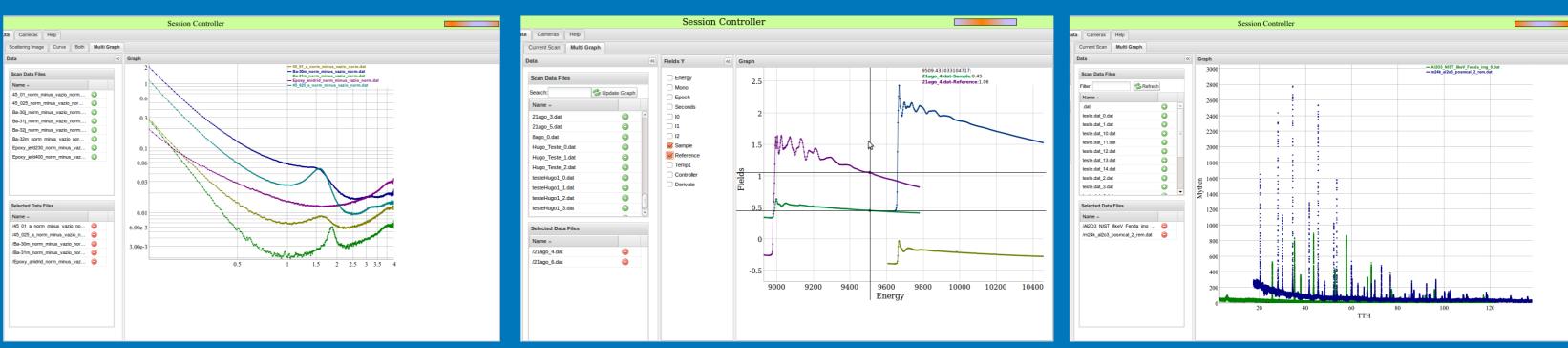

### **Project Structure**

WebApp: Web application divided between

Data: Creates an exclusive visualization tool for the specific data generated by each beamline

administration page, for experimental setup, and beamline page, where all user interfaces for remote experiment are located

> Service: Part of the WebApp project and contains controllers where the messages between equipments and user interfaces are exchanged

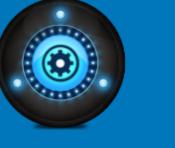

**BCM or Beamline Control Module:** Responsible for the experiment execution and devices communication

Figure 2: Example of Samples Tab

### **Science Studio at LNLS**

•SAXS1 (Small Angle X-Ray Scattering): first beamline ported to Science Studio. Experiment Consists in sample change, scattering image acquisition and data preprocessing (background subtraction and azimuthal integrations).

•XAFS1 (X-Ray Absorption and Fluorescence Spectroscopy): second beamline ported to Science Studio which experiment is an x-ray absorption spectroscopy where users can specify a maximum of five energy ranges to launch scans, users can also define optimization strategies for ion chambers and specify wetter wave-vector or energy steps are required.

•XRD1 (X-Ray Driffraction) : powder samples in capilary can be changed by remote control of a robotic arm and diffractograms can be acquired remotly with a DECTRIS Mythen 24k.

#### Figure 5: SAXS1, XAFS1 and XRD1 Data Comparison Tab

| K XRD      | 1       |                  |      |         |      | Session Controller |
|------------|---------|------------------|------|---------|------|--------------------|
| Beamline   | Samples | Experiment Setup | Data | Cameras | Help |                    |
| XRDI - LNI |         | 8-061112229      |      |         |      |                    |

| 📉 XRD1                                        |                         |               |                    | Session Controller                                                                                                    |
|-----------------------------------------------|-------------------------|---------------|--------------------|----------------------------------------------------------------------------------------------------|
| Beamline Sample                               | s Experiment Setup      | Data Ca       | ameras Help        |                                                                                                    |
| Sample                                        |                         |               |                    |                                                                                                    |
|                                               | ble to manage the samp  |               |                    |                                                                                                    |
| To add a samples h                            | older to represent your | samples, cli  | ck the button "Ad  | d holder". You can select a previously added samples holder in the combobox to begin registering your samples.                                                             |
| Samples Information                           | on                      | ~             |                    |                                                                                                    |
| Holder                                        |                         |               |                    |                                                                                                    |
| Sample Grid:                                  | 5 X 10                  |               |                    |                                                                                                    |
| Samples Holder:                               | 1 👻 🗐                   | Add holder    |                    |                                                                                                    |
| Sample                                        |                         |               |                    |                                                                                                    |
| Sample Name:                                  |                         |               |                    |                                                                                                    |
| Sample Description:                           |                         |               |                    |                                                                                                    |
| Sample Position:                              | 12                      |               |                    |                                                                                                    |
| Set selected                                  | Remove selected         |               |                    |                                                                                                    |
| Z Load from file                              |                         |               |                    |                                                                                                    |
|                                               |                         |               |                    |                                                                                                    |
| With a samples hold<br>finally click the "Set |                         | anel will sho | w a representation | n of the physical samples holder. To register a sample, first click over a sample in the samples panel. Then fill out the "Sample Name" and "Sample Description" fields an |
| -                                             |                         |               |                    |                                                                                                    |
| Samples Informatio                            | 'n                      | *             | Samples            |                                                                                                    |
| Holder<br>Sample Grid:                        | 5 X 10                  | <b></b>       | Ó                  |                                                                                                    |
| Sample Grid:<br>Samples Holder:               |                         | Add holder    |                    |                                                                                                    |
|                                               |                         |               | 6                  |                                                                                                    |
|                                               |                         | •             |                    |                                                                                                    |
| Sample                                        |                         |               |                    |                                                                                                    |
| Sample Name:                                  | teste sample            |               |                    |                                                                                                    |

Figure 6: Example of Camera and Help Tabs

### **Experimental Data**

A major concern in this new version of LabWeb was the file format used to store data.
Based on technical requirements we decided to use NeXus Scientifc Data Format (NeXus).

• A web application for opening NeXus/HDF files was created to avoid third party software.

- HDF Viewer is capable of browse NeXus/HDF files, plot graphs and display images.
- New types of data (3D Plots, Images, and more) can be inserted creating Plugins.

### •All beamline portal homepages have six main tabs:

- Beamline Storage Ring and Session Informations
- **Samples –** Sample registering and parameters
- **Experimental Setup –** Data Acquisition parameters, progress and sample selection
- Data Live Data and Data Comparison
- Cameras Live View of PZT cameras
- Help Help of all functionalities of the remote operation

| KRD1           |            |                  |      |          | Session Controller                                                                                             |  |  |  |
|----------------|------------|------------------|------|----------|----------------------------------------------------------------------------------------------------|--|--|--|
| 1              |            | Experiment Setup | Data | Cameras  | Help                                                                                                    |  |  |  |
| Beamline Infor | rmation    |                  | ~    | Beamline |                                                                                                    |  |  |  |
| Session        |            |                  |      | •        |                                                                                                    |  |  |  |
| Project:       | Project 1  |                  |      |          |                                                                                                    |  |  |  |
| Session:       | teste xrd1 |                  |      |          |                                                                                                    |  |  |  |
| Proposal:      | 1          |                  |      |          |                                                                                                    |  |  |  |
| Timeout:       | 571:00     |                  |      |          |                                                                                                    |  |  |  |
| Controller:    | Hugo Slep  | icka             |      |          |                                                                                                    |  |  |  |
| Control Sessio | on         |                  |      |          |                                                                                                    |  |  |  |
| Storage Ring   |            |                  |      |          |                                                                                                    |  |  |  |
| Energy:        | 1372.5 MeV | 1                |      | A        |                                                                                                    |  |  |  |
| Current:       | 230.07 mA  |                  |      |          |                                                                                                    |  |  |  |
| Shutter:       | CLOSED     |                  |      |          |                                                                                                    |  |  |  |
| Gama:          | OPENED     |                  |      | -        |                                                                                                    |  |  |  |
| Hutch:         | UNPREPA    |                  |      |          |                                                                                                    |  |  |  |
|                | RESTRICT   | ED               |      |          |                                                                                                    |  |  |  |
| Real Time:     | 10:59:18   |                  |      |          |                                                                                                    |  |  |  |
| Life Time:     | 10:15      | ERIMENTAL COM    |      |          |                                                                                                    |  |  |  |
| Message:       |            | ARA PESSO        |      |          |                                                                                                    |  |  |  |
|                |            |                  |      |          |                                                                                                    |  |  |  |
|                |            |                  |      |          |                                                                                                    |  |  |  |
|                |            |                  |      |          |                                                                                                    |  |  |  |
|                |            |                  |      |          |                                                                                                    |  |  |  |
|                |            |                  |      |          |                                                                                                    |  |  |  |
|                |            |                  |      |          |                                                                                                    |  |  |  |
|                |            |                  |      |          | Y CONTRACTOR OF CONTRACTOR OF CONTRACTOR OF CONTRACTOR OF CONTRACTOR OF CONTRACTOR OF CONTRACTOR OF CONTRACTOR |  |  |  |
|                |            |                  |      | Ţ →×     |                                                                                                    |  |  |  |
|                |            |                  |      |          |                                                                                                    |  |  |  |
|                |            |                  |      |          |                                                                                                    |  |  |  |

| ž             |                      |
|---------------|----------------------|
| Figure 1: Exa | mple of Beamline Tab |

| SAXS                                   | XAFS                                                | XRD1                                                            | XAFS                                                |
|----------------------------------------|-----------------------------------------------------|-----------------------------------------------------------------|-----------------------------------------------------|
| teamline Samples Experiment Setup SAXS | Beamline Samples Experiment Setup Data Cameras Help | Beamline Samples Experiment Setup Data Cameras Help             | Beamline Samples Experiment Setup Data Cameras Help |
| <b>*</b>                               | »                                                   |                                                                 | ~                                                   |
| ample Information                      | Sample Information                                  | Information                                                     | 00:00:00                                            |
| mple Position: 3-12                    |                                                     | Energy: 12000 Distance: 758 Central Pixel: 640 Pixel Cutout: 50 | Experiment Log                                      |
| mple Name:                             | Sample Position: INVALID                            | Angular Range: 5 Pixel Per Degree: 264.6 Offset Step: 5         |                                                     |
| atus: STOPPED                          | Sample Name:                                        |                                                                 |                                                     |
| cquire Params                          | Status: STOPPED                                     | Sample Information                                              |                                                     |
|                                        | Monochromator Info                                  | Sample Position: Sample Name:                                   |                                                     |
| age: teste.tif                         | Monochromator into                                  | Robotic Arm Status: STOPPED                                     |                                                     |

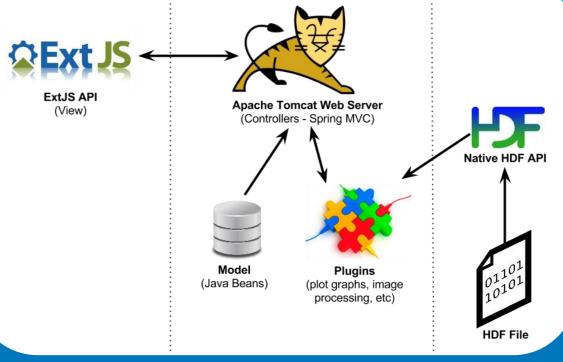

#### Figure 7: HDF Viewer Workflow

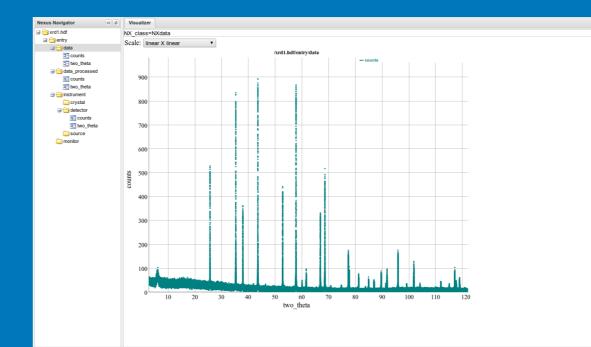

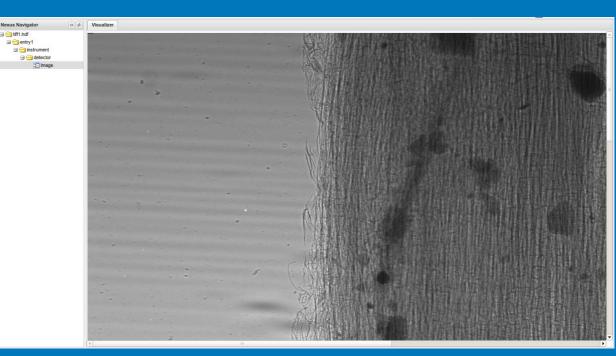

Figure 8: Example of Graph Data and Image of a HDF File generated at LNLS

### Conclusion

Almost 15% of SAXS1 beamline users are already using LabWeb to run experiments.
XAFS1 and XRD1 beamlines will start remote operations with users in the next months.
Next beamlines on sight for remote operations are IMX(X-Ray Tomography) and XRF (X-Ray Fluorescence).

All measurements were carried out successfully and the quality of acquired data were as good as those obtained by local beamline operation.
In the future we intend to implement upgrades to perform more complex experiments with temperature control and gas devices to increase the range of remote users.

|                                      | Selected Crystal. Silli                                                          |                            | Batter Excertion                                                                                                    |
|--------------------------------------|----------------------------------------------------------------------------------|----------------------------|----------------------------------------------------------------------------------------------------|
| Je Set Params                        | Current Energy: 4097.88 eV                                                       | Acquire Params             | * Energy in eVs                                                                                                    |
| Execution Information                |                                                                                  | Sample: 2 - test sample    | * Values relatives to Edge Energy<br>* Fill the repeat from/to parameter with line-column format. Ex: 1-2, 4-4. Or leave blank |
| White File: 0.tif                    | Acquire Params                                                                   | Filename: N/A              | for only current sample!                                                                                                    |
| Browse Change Clean                  | * Energy in eVs<br>* Values relatives to Edge Energy                             | Start Angle: 0 20 °        | # sample 1<br>sample 1-1<br>scan {                                                                                             |
| Batch Execution                      | File name:                                                                       | Final Angle: 22 °          | night<br>5998                                                                                                    |
|                                      | Edge Energy:                                                                     | # Steps: 5                 | 5998<br>-50, -20, 5, 1, N, Y<br>-20, 80, 2, 1                                                                                  |
|                                      | # Start End Step Time (s) K Calib                                                | Exposure Time: s 20 s      | 80, 120, 5, 1                                                                                                    |
|                                      |                                                                                  | Desired Step: ° 0.005 °    | 1-1, 1-2                                                                                                    |
| Save Successful Save Successful Save | 2                                                                                | Pixel Cutout: 50           | # sample 2 without changing the filename<br>sample 2-2                                                                         |
| Experiment Control                   |                                                                                  | Load defaults              | scan { night 5998                                                                                                    |
| ( Calibrate White Acquire X Cancel   | 5 0 0                                                                            | Experiment Control         | 5998<br>-50, -20, 5, 1, N, N                                                                                                   |
| Experiment Log                       | * Fill with line-column format. Ex: 1-2. Or leave blank for only current sample! | Acquire Stop Remove Sample | -20, 80, 2, 1<br>80, 120, 5, 1                                                                                                 |
|                                      | Repeat from Sample: to                                                           | Experiment Status          |                                                                                                    |
|                                      | Set Params                                                                       | Status: STOPPED            |                                                                                                    |
|                                      | Experiment Control                                                               | Progress: 0%               |                                                                                                    |
| Experiment Status                    |                                                                                  | Elapsed Time: 00:00        |                                                                                                    |
| Status: STOPPED                      | Acquire Cancel                                                                   | Experiment Log             |                                                                                                    |
|                                      | Experiment Status                                                                |                            |                                                                                                    |
|                                      | Status: CTOPPED                                                                  |                            | Save Z Load Validate 🔅 Execute X Cancel                                                                                        |

Figure 3: SAXS1, XAFS1 and XRD1 Experimental Setup Tab Acquisition Parameters and XAFS 1 Batch Execution

### Acknowledgment

LabWeb is funded by the Petrobras Nanotechnology Network. The authors thank Lelia Ximenes Resende for her constant support and encouragement on the LabWeb project and Elder Matias and Dylan Maxwell also for their constant support and encouragement on the development and use of Science Studio.

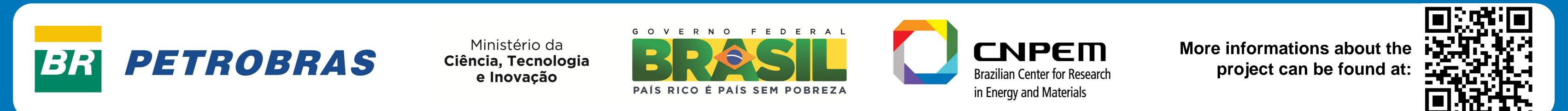